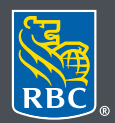

Wealth Management

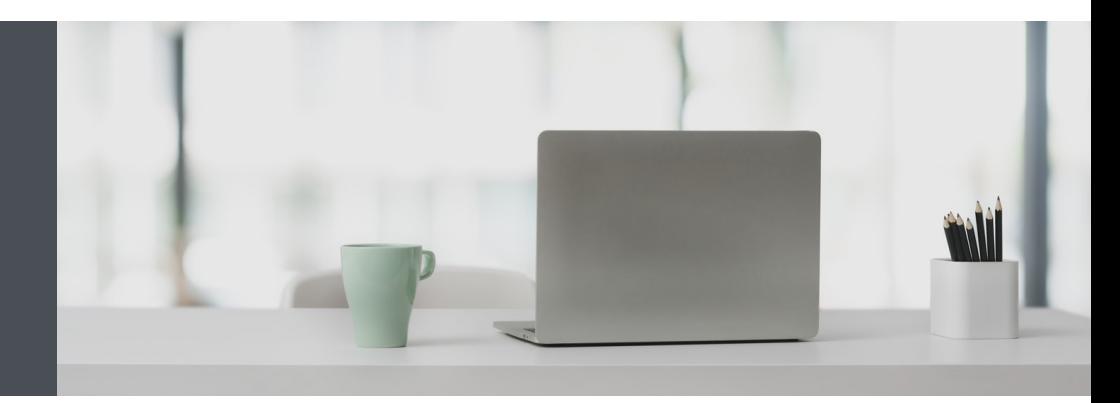

## RBC Wealth Management Online

Questions? We're here to help – contact our Helpdesk at 1-888-820- 8006 , or contact your Investment Advisor team.

## The easy way to update your address and contact information

Simply submit a request through RBC Wealth Management Online. Here's how:

1. Go to www.rbcds.com and click on "Sign in" (top right corner).

If you don't remember your ID/password, please contact the RBC Wealth Management Online Helpdesk at 1-888-820-8006. If you don't have access to RBC Wealth Management Online, please speak with your Investment Advisor team for assistance.

2. Click on your name in the top right-hand corner, then select "Profile."

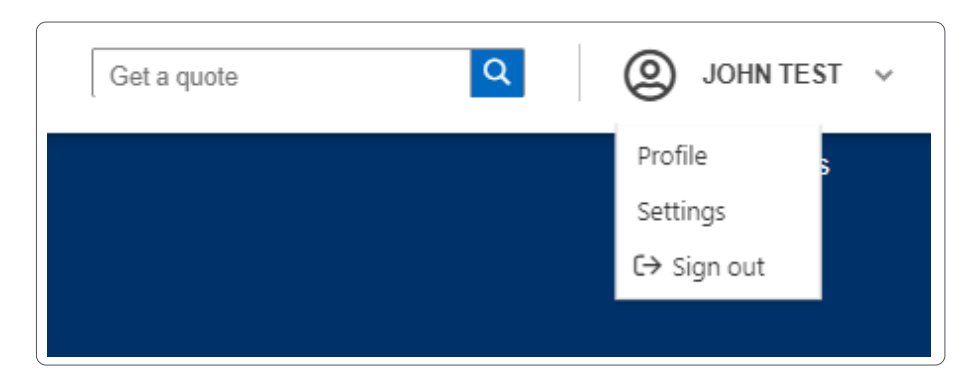

3. Locate the section containing the details you need to modify and click on the edit icon.

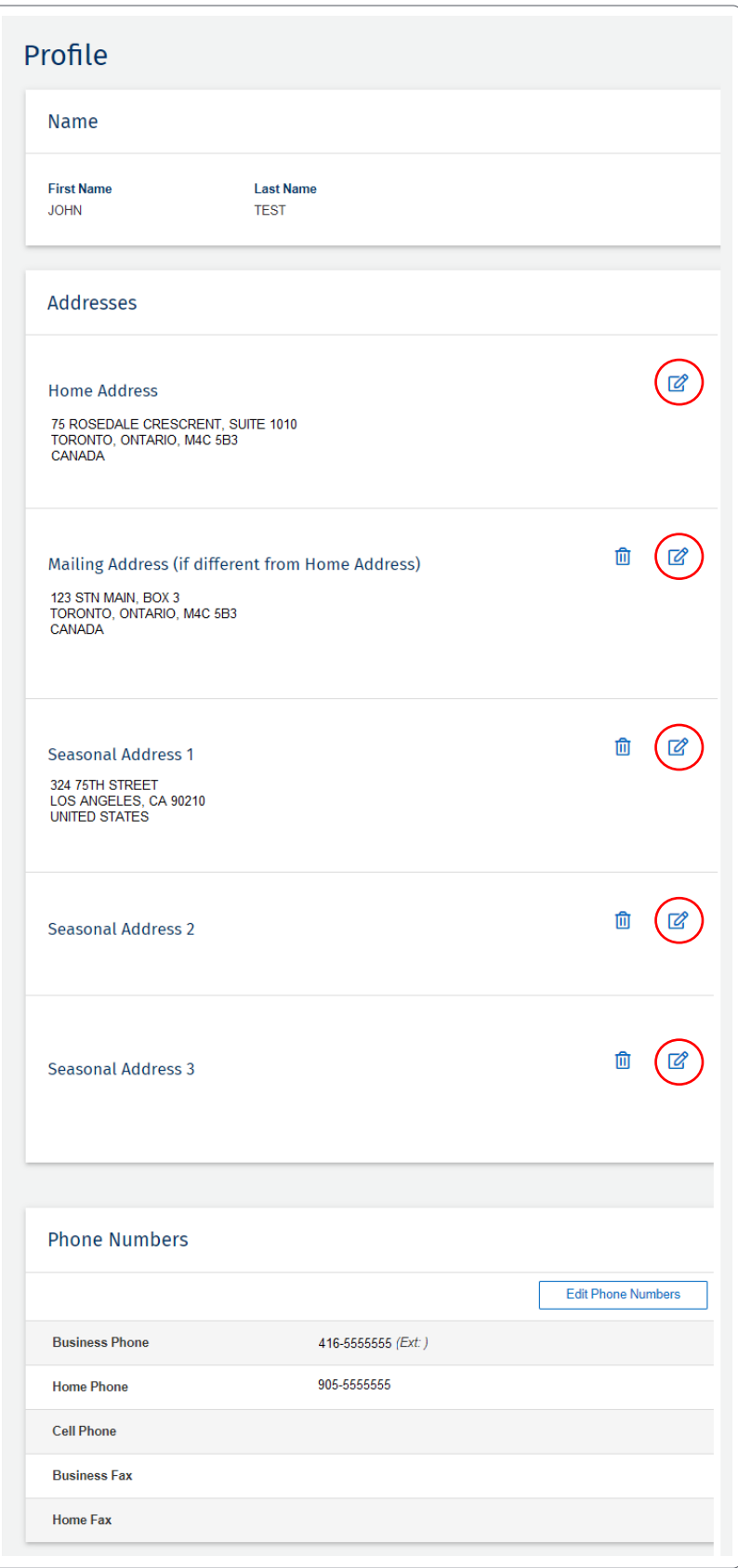

4. Make your changes and click "Submit Request."

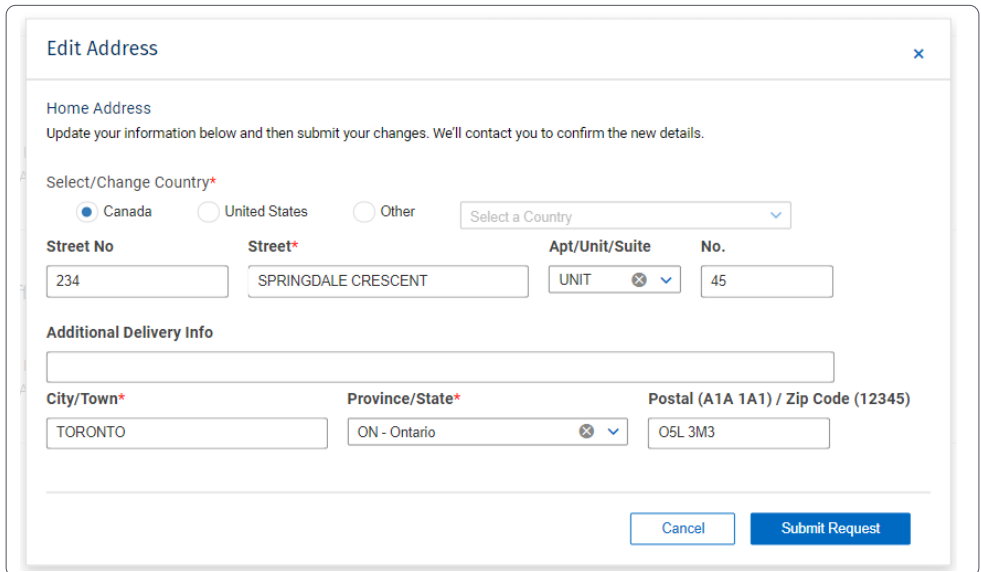

5. You will receive confirmation that your request was sent. Then your Investment Advisor team will follow up with you to confirm your changes.

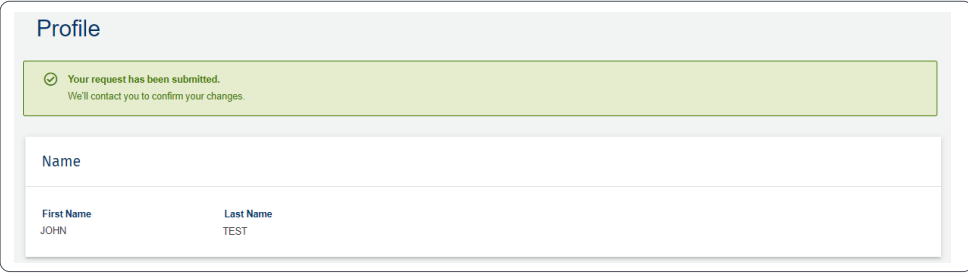

**Questions? We're here to help – contact our Helpdesk at 1-888-820-8006, or contact your Investment Advisor team.**

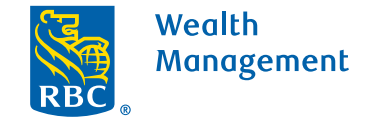

This information has been prepared for use by the RBC Wealth Management member companies, RBC Dominion Securities Inc.\*, RBC Phillips, Hager & North Investment Counsel Inc., Royal Trust Corporation of Canada and The Royal Trust Company (collectively, the "Companies") and certain divisions of the Royal Bank of Canada. \*Member-Canadian Investor Protection Fund.<br>Each of the Companies and the Royal Ban Canada 2020. All rights reserved. 20\_90081\_256 (05/2020)